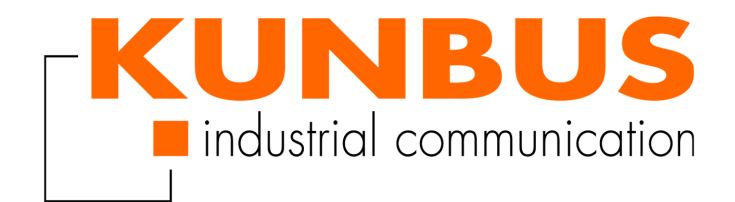

Anwenderhandbuch Gateway EtherCAT

# Inhaltsverzeichnis

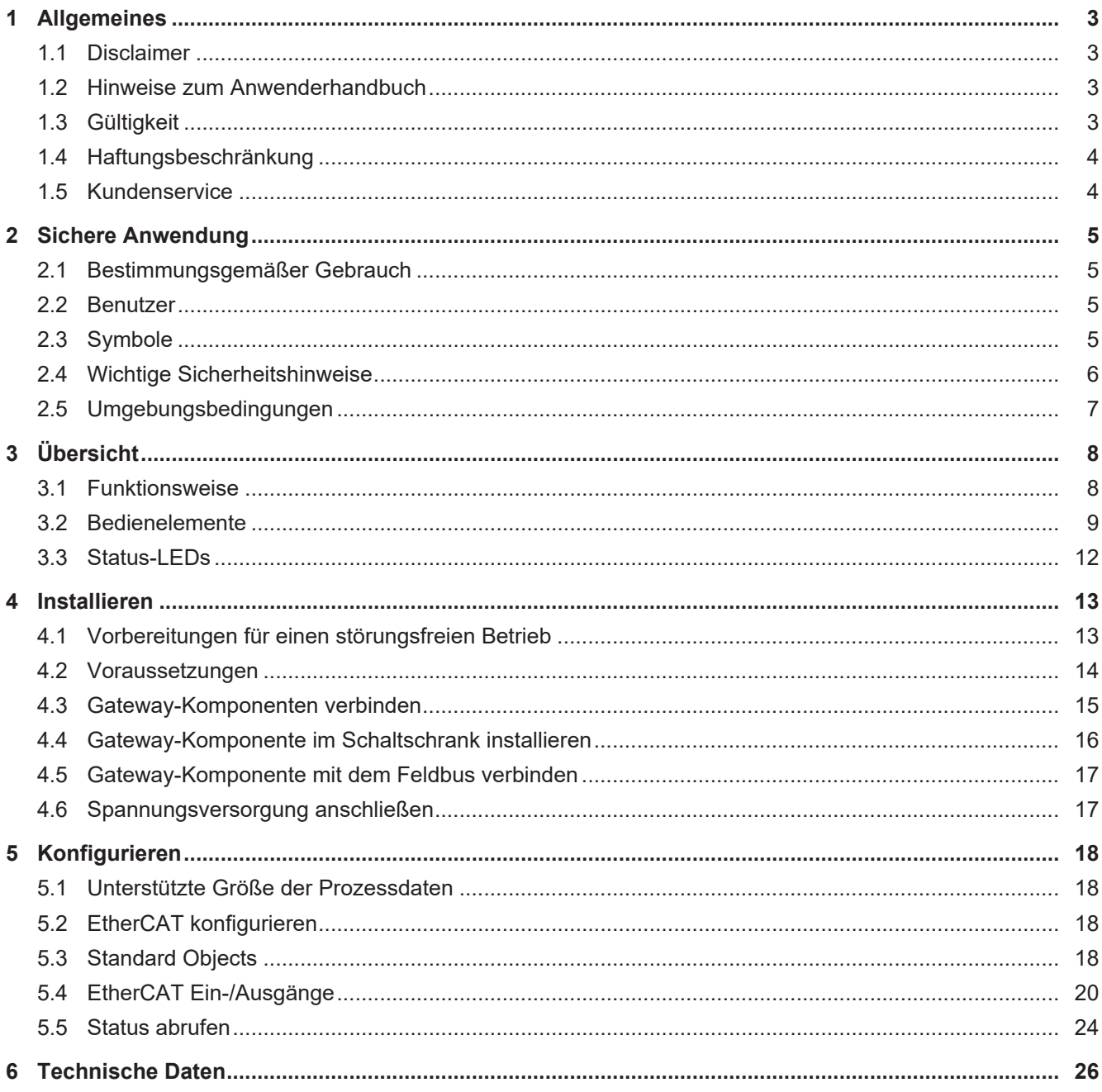

# <span id="page-2-0"></span>1 Allgemeines

### <span id="page-2-1"></span>1.1 Disclaimer

© 2022 KUNBUS GmbH, Denkendorf (Deutschland)

Die Inhalte dieses Dokuments wurden von der KUNBUS GmbH mit der größtmöglichen Sorgfalt erstellt. Aufgrund der technischen Weiterentwicklung behält sich die KUNBUS GmbH das Recht vor, die Inhalte dieses Dokuments ohne vorherige Ankündigung zu ändern oder auszutauschen. Die aktuelle Version des Dokuments erhalten Sie immer auf unserer Homepage: www.kunbus.de

Die KUNBUS GmbH haftet ausschließlich in dem Umfang, der in den AGB festgelegt ist (www.kunbus.de/agb.html).

Die in diesem Dokument veröffentlichten Inhalte sind urheberrechtlich geschützt. Eine Vervielfältigung oder Verwendung ist für den innerbetrieblichen Bedarf des Benutzers gestattet. Vervielfältigungen oder Verwendung für andere Zwecke sind ohne ausdrückliche, schriftliche Zustimmung der KUNBUS GmbH nicht gestattet. Zuwiderhandlungen verpflichten zu Schadensersatz.

#### **Markenschutz**

KUNBUS ist eine eingetragene Marke der KUNBUS GmbH

Windows® und Microsoft® sind eingetragene Marken der Microsoft Corp.

EtherCAT® ist eine eingetragene Marke und patentierte Technologie lizenziert durch die Beckhoff Automation GmbH, Deutschland.

KUNBUS GmbH Heerweg 15 C 73770 Denkendorf

Deutschland

[www.kunbus.com](http://www.kunbus.de)

### <span id="page-2-2"></span>1.2 Hinweise zum Anwenderhandbuch

Dieses Anwenderhandbuch stellt wichtige technische Informationen zur Verfügung, die Ihnen als Anwender eine effiziente, sichere und komfortable Integration der Gateways in Ihre Anwendungen und Systeme ermöglichen. Es wendet sich an ausgebildetes Fachpersonal, bei dem fundiertes Wissen im Bereich der elektronischen Schaltungen und Kenntnisse von EtherCAT ® vorausgesetzt werden.

Als Bestandteil des Produkts sollen die hier zur Verfügung gestellten Informationen aufbewahrt und dem Benutzer zugänglich gemacht werden.

### <span id="page-2-3"></span>1.3 Gültigkeit

Dieses Dokument beschreibt die Anwendung des KUNBUS Gateway Moduls mit der Produktnummer:

– PR100073, Release 00

## <span id="page-3-0"></span>1.4 Haftungsbeschränkung

Der Gewährleistungs- und Haftungsanspruch erlischt, wenn:

- das Produkt unsachgemäß verwendet wurde,
- die Schäden auf Nichtbeachtung der Bedienungsanleitung zurückzuführen sind,
- Schäden durch nicht ausreichend qualifiziertes Personal entstehen,
- <span id="page-3-1"></span>– Schäden durch technische Veränderung am Produkt entstehen (z. B. Lötarbeiten).

## 1.5 Kundenservice

Bei Fragen oder Anregungen zum Produkt freuen wir uns auf Ihre Kontaktaufnahme: KUNBUS GmbH Heerweg 15 C 73770 Denkendorf **Deutschland** 

[support@kunbus.com](mailto:support@kunbus.com) [www.kunbus.com](http://www.kunbus.de)

# <span id="page-4-0"></span>2 Sichere Anwendung

## <span id="page-4-1"></span>2.1 Bestimmungsgemäßer Gebrauch

Die modulare Gateway-Komponente ist Teil eines Gateways, das bei Bedarf mit einer anderen modularen Gateway-Komponente oder einem RevPi Core/Connect von KUNBUS kombiniert werden kann.

Die modulare Gateway-Komponente ist dazu entwickelt, Daten von einem bestimmten Protokoll an eine Steuerung oder eine andere Gateway-Komponente weiterzuleiten.

Ein anderer Einsatz ist nicht vorgesehen. Wenn Sie das Gerät nicht bestimmungsgemäß verwenden, können Sach- und Personenschäden die Folge sein.

### <span id="page-4-2"></span>2.2 Benutzer

Das Gateway darf nur von qualifiziertem Fachpersonal montiert, installiert und in Betrieb genommen werden. Vor der Montage ist es zwingend erforderlich, dass diese Dokumentation sorgfältig gelesen und verstanden wurde. Es wird Fachwissen in folgenden Gebieten vorausgesetzt:

- elektronische Schaltungen,
- Grundlagen von EtherCAT,
- Arbeiten in elektrostatisch geschützten Bereichen,
- vor Ort gültige Regeln und Vorschriften zur Arbeitssicherheit.

### <span id="page-4-3"></span>2.3 Symbole

Die verwendeten Symbole haben folgende Bedeutung:

### **GEFAHR**

#### **Gefahr**

Beachten Sie diesen Hinweis unbedingt!

Es existiert eine Gefahrenquelle, die zu schweren Verletzungen und zum Tod führen kann.

### **VORSICHT**

#### **Vorsicht**

Es existiert eine Gefahrenquelle, die geringe Verletzungen und Sachschaden zur Folge haben kann.

### **HINWEIS**

#### **Hinweis**

Es existiert eine Gefahrenquelle, die Sachschaden zur Folge haben kann.

## <span id="page-5-0"></span>2.4 Wichtige Sicherheitshinweise

### **GEFAHR**

#### **Explosionsgefahr**

Die modularen Gateways entsprechen nicht den Anforderungen der ATEX-Richtlinie. Deshalb sind sie für einen Einsatz in explosionsgefährdeter Umgebung nicht geeignet.

a) Setzen Sie die modularen Gateways nicht in explosionsgefährdeter Umgebung ein.

### **A VORSICHT**

#### **Elektrischer Schlag**

Schalten Sie vor Montage/Demontage alle Spannungen ab.

a) Nichtbeachten dieses Hinweises kann zu Körperverletzung führen.

### **HINWEIS**

#### **Falscher Anschluss der Spannungsversorgung**

Wenn Sie Ihr modulares Gateway verpolt anschließen und es mittels der PiBridge in ein System integrieren, können Ihre Module und angeschlossenen Geräten zerstört werden.

- a) Prüfen Sie vor dem Einschalten der Spannungsversorgung, ob alle Module korrekt verdrahtet sind.
- b) Messen Sie alle Anschlüsse durch.

### **HINWEIS**

#### **Falsche Spannungsversorgung**

Die Verwendung ungeeigneter Spannungsversorgung kann Ihre modularen Gateways und angeschlossenen Geräten zerstören.

a) Verwenden Sie für die Basismodule eine Spannungsversorgung im zugelassenen Bereich. Die Werte dazu finden Sie in den technischen Daten.

### **HINWEIS**

#### **Nachträgliches Bearbeiten**

Verzichten Sie darauf, die modularen Gateways nachträglich zu bearbeiten.

- $\checkmark$  Durch Lötarbeiten können sich Bauteile lösen und damit das modulare Gateway beschädigen oder zerstören.
- a) Beachten Sie, dass durch technische Veränderung der Produkte die Gewährleistung erlischt.

## <span id="page-6-0"></span>2.5 Umgebungsbedingungen

Betreiben Sie das Gerät nur in einer Umgebung, die den Betriebsbedingungen entspricht, um Schäden vorzubeugen.

Geeignete Umgebungsbedingungen:

Betriebstemperatur -20 °C bis +55 °C

Luftfeuchtigkeit 93% (keine Betauung)

### **HINWEIS**

**Dieses Gerät ist nur für den Innenbereich entwickelt.**

Wenn Sie das Gerät im Freien verwenden, kann es sein, dass es zerstört wird.

a) Verwenden Sie das Gerät nur im Innenbereich.

# <span id="page-7-0"></span>3 Übersicht

## <span id="page-7-1"></span>3.1 Funktionsweise

Das KUNBUS Gateway ist ein Protokollumsetzer. Es ermöglicht die Kommunikation zwischen Netzwerken mit unterschiedlichen Protokollen.

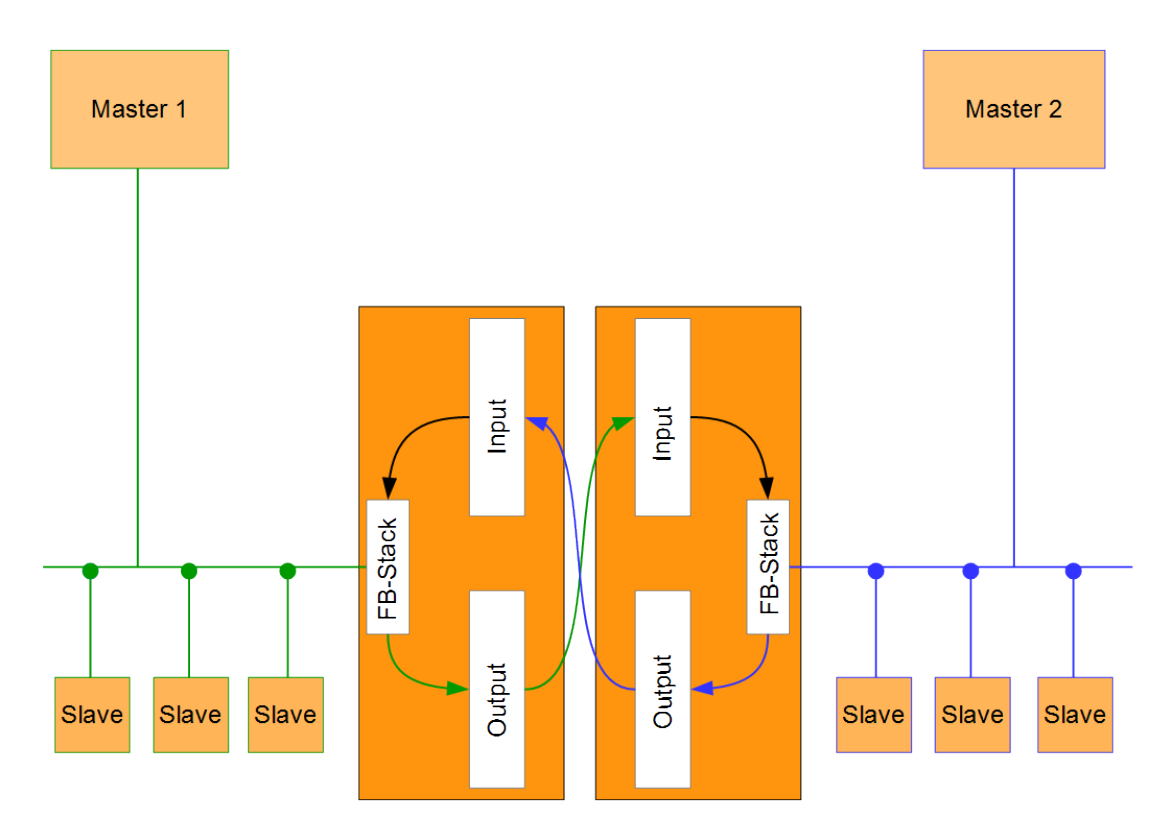

#### *Abb. 1:* Funktionsweise als Slave

Ein Gateway besteht aus 2 Gateway-Komponenten, die jeweils ein bestimmtes Protokoll beherrschen. Sie können diese Gateway-Komponenten beliebig kombinieren. Diese Konstruktionsart bietet Ihnen eine hohe Flexibilität, da Sie die einzelnen Gateway-Komponenten jederzeit austauschen können. Aktuell sind folgende Gateway-Komponenten als Slave verfügbar:

- CANopen
- DeviceNet
- EtherCAT
- EtherNet/IP
- Modbus RTU
- Modbus TCP
- POWERLINK
- PROFIBUS
- PROFINET
- Sercos III

Die Gateway-Komponente für DMX kann als Master oder als Slave betrieben werden.

Zudem können Sie die Gateway-Komponente mit dem RevPi Core und dem RevPi Connect kombinieren.

## <span id="page-8-0"></span>3.2 Bedienelemente

#### **Frontansicht**

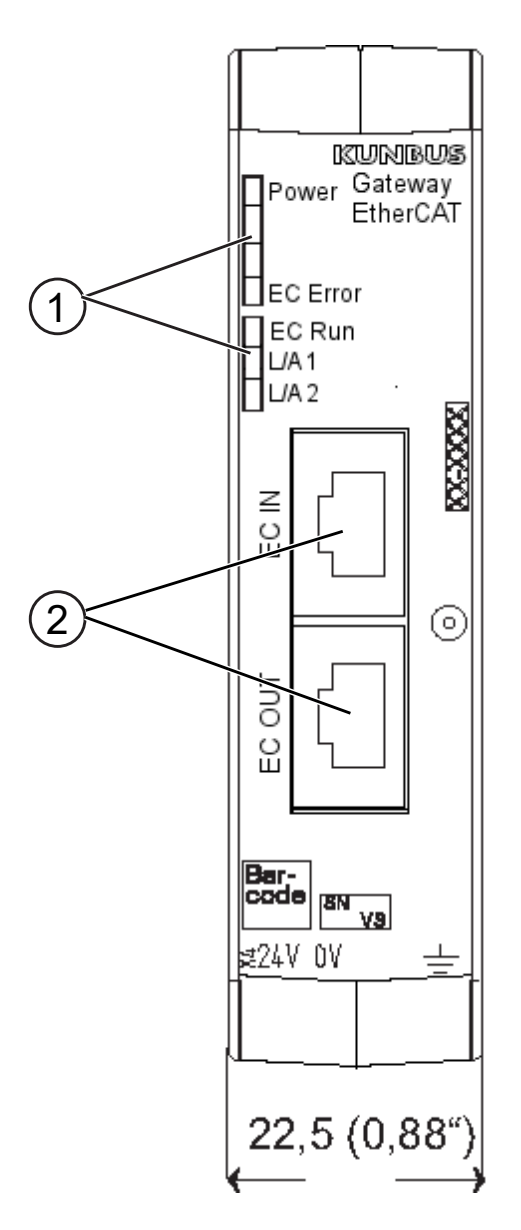

*Abb. 2:* Frontansicht

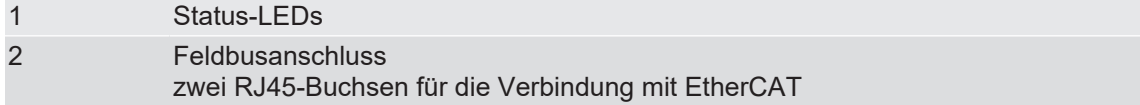

### **Oberseite**

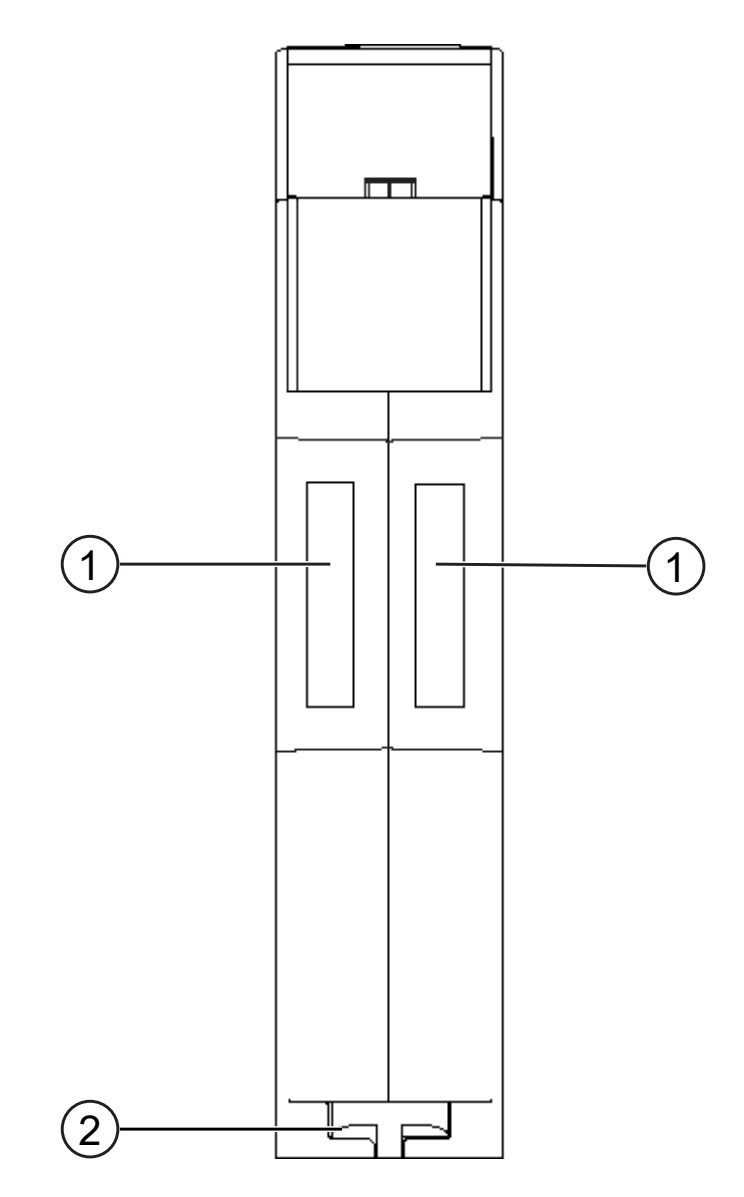

*Abb. 3:* Oberseite

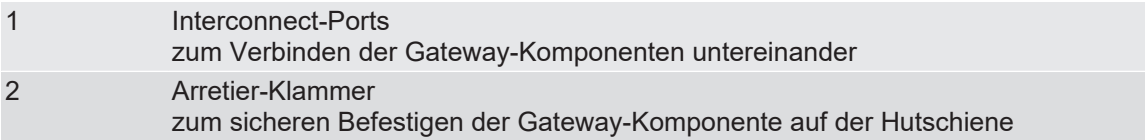

### **Unterseite**

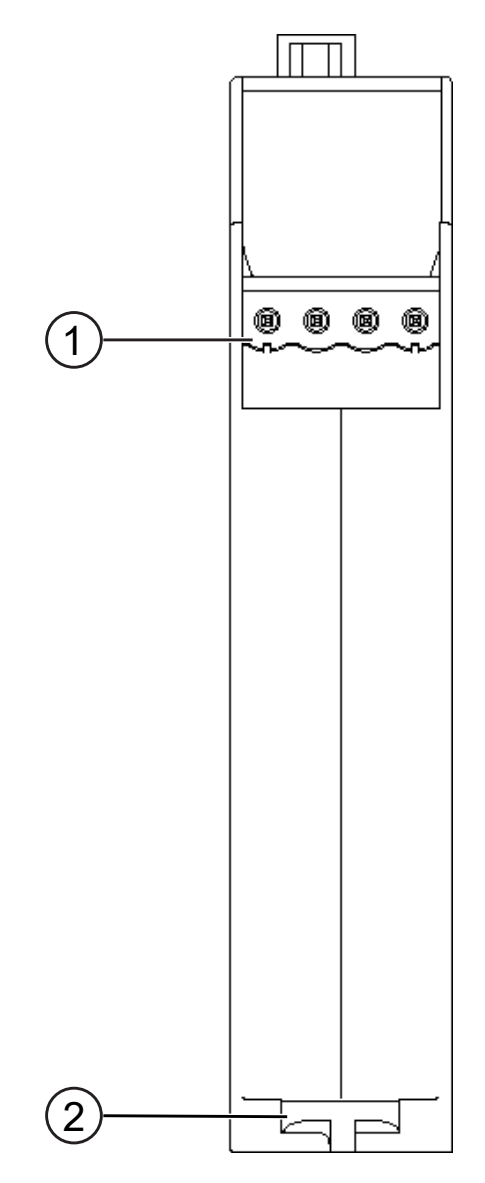

*Abb. 4:* Unterseite

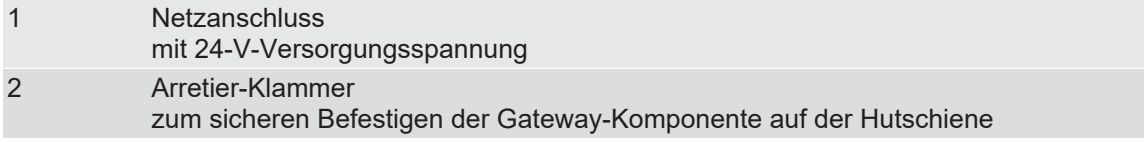

## <span id="page-11-0"></span>3.3 Status-LEDs

Die Gateway-Komponente ist mit 5 Status-LEDs ausgestattet. Die LED Power gibt Auskunft über den Zustand der Gateway-Komponente. Die anderen LEDs geben Auskunft zum EtherCAT-Status.

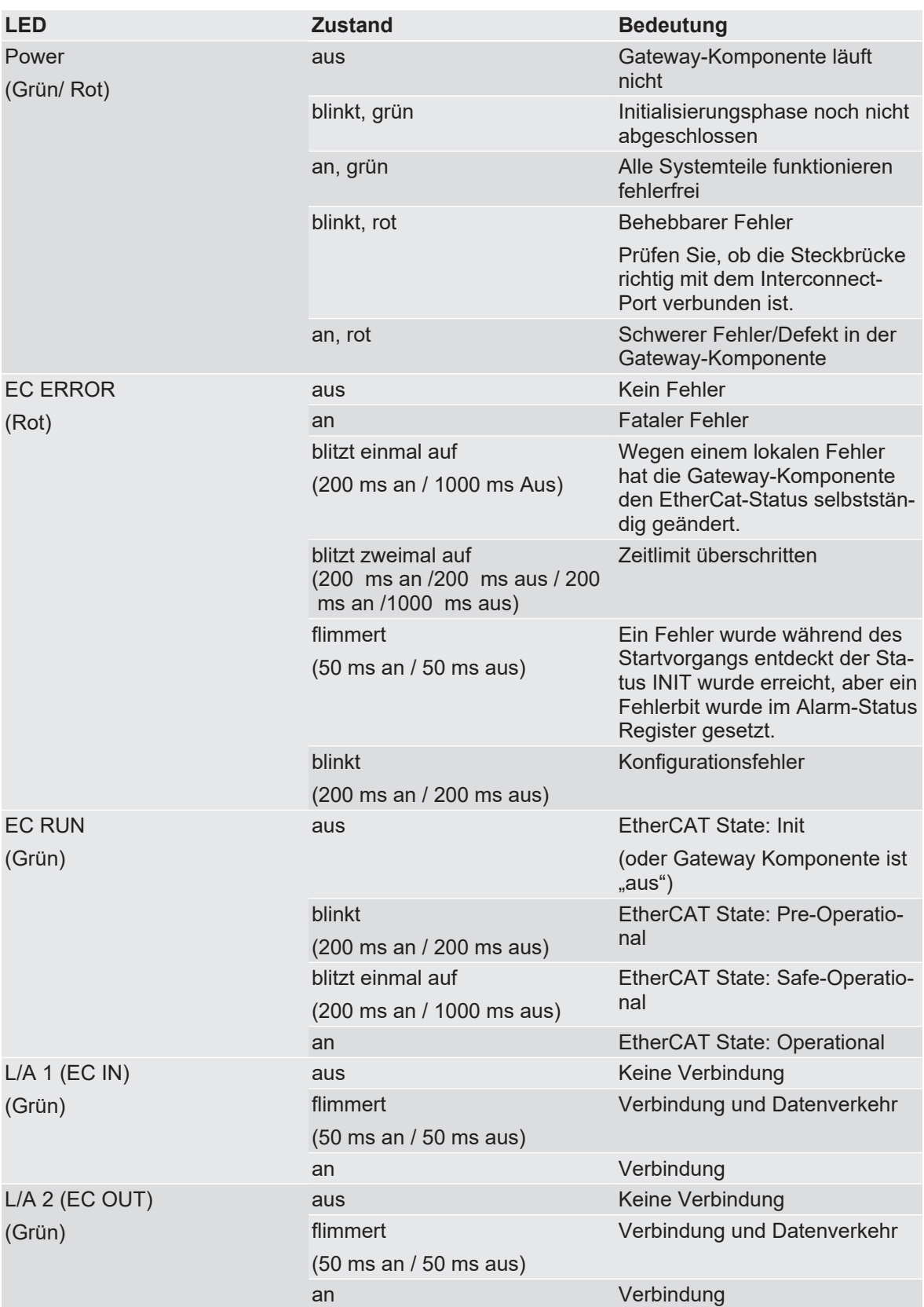

# <span id="page-12-0"></span>4 Installieren

## <span id="page-12-1"></span>4.1 Vorbereitungen für einen störungsfreien Betrieb

Im folgenden Abschnitt haben wir für Sie einige allgemeine Informationen zusammengestellt, die für einen störungsfreien Betrieb wichtig sind. Wenn Sie mit diesem Thema bereits vertraut sind, können Sie im nächsten Abschnitt weiterlesen. Dort erfahren Sie, welche Rahmenbedingungen für die Installation der Gateway-Komponente nötig sind.

### **Leitungsführung**

Verlegen Sie Ihre Leitungen getrennt in Leitungsgruppen. Damit schützen Sie Ihr Gateway vor ungewollten elektromagnetischen Störungen.

Folgende Gruppen sollten getrennt voneinander verlegt werden:

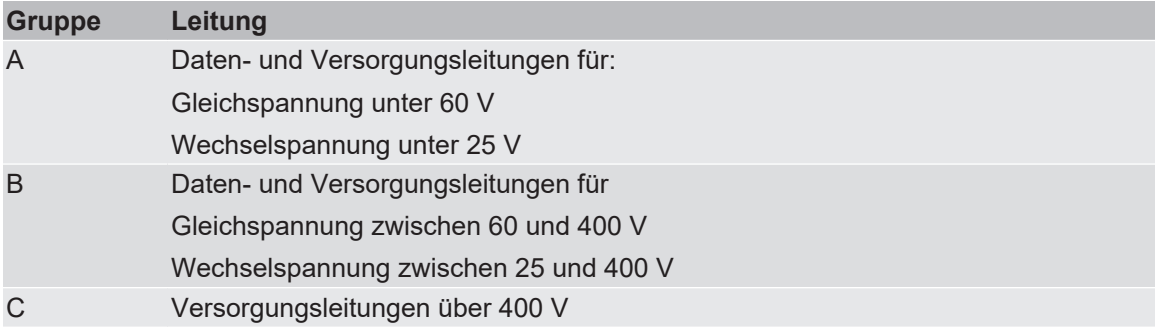

- Leitungen der gleichen Gruppe können Sie gemeinsam in Kabelkanälen oder in Bündeln verlegen.
- Leitungen der Gruppe A und B:
	- Verlegen Sie die Gruppen in getrennten Bündeln oder
	- in Kabelkanälen mit mindestens 10 cm Abstand zueinander.
- Leitungen der Gruppe C:
	- Verlegen Sie die Gruppen in getrennten Bündeln oder
	- in Kabelkanälen mit mindestens 50 cm Abstand zu den anderen Gruppen.

#### **Schirmung**

Schirmen Sie Ihre Leitungen. Damit vermindern Sie ungewollte elektromagnetische Störungen.

#### **Potenzialausgleich**

Potenzialunterschiede treten auf, wenn Geräte an unterschiedliche Massen und Erden angeschlossen sind. Diese Potenzialunterschiede verursachen Störungen.

Um Störungen zu vermeiden, müssen Sie eine Potenzialausgleichsleitung legen.

Beachten Sie dabei Folgendes:

- Wählen Sie eine Potenzialausgleichsleitung mit kleiner Impedanz.
- Wählen Sie als Richtwert für den Querschnitt des Potenzialausgleichsleiters:
	- $-$  16 mm² für Potenzialausgleichsleiter bis 200 m Länge.
	- $-$  25 mm<sup>2</sup> für Potenzialausgleichsleiter über 200 m Länge.
- Verwenden Sie Potenzialausgleichsleiter aus Kupfer oder verzinktem Stahl.
- Verbinden Sie Potenzialausgleichsleiter großflächig mit der Erdungsschiene.

– Zwischen Potenzialausgleichsleiter und Signalleiter sollten möglichst kleine Flächen eingeschlossen sein.

Wenn die Geräte des Steuerungssystems durch geschirmte Signalleitungen verbunden sind, die beidseitig geerdet sind, muss die Impedanz 10 % der Schirmimpedanz betragen.

## <span id="page-13-0"></span>4.2 Voraussetzungen

Das Gateway Modul wurde für den Einsatz in einem Schaltschrank entwickelt.

- $\checkmark$  Die Schutzklasse des Schaltschranks muss mindestens IP54 entsprechen.
- $\checkmark$  Für die Montage im Schaltschrank benötigen Sie eine Hutschiene 35 x 7,5 mm (EN50022).
- a) Montieren Sie die Hutschiene nach Herstellerangaben waagerecht im Schaltschrank. Achten Sie dabei darauf, dass das Gateway Modul ausreichend Abstand zu anderen Geräten hat.

### **HINWEIS**

#### **Durch zu hohe Temperaturen kann Ihr Gateway beschädigt werden.**

- a) Achten Sie darauf, dass die Umgebungstemperatur im Schaltschrank geringer als 60 °C ist.
- b) Halten Sie die Lüftungsschlitze frei. Diese dürfen nicht durch Kabel etc. verdeckt werden.
- c) Halten Sie genügend Abstand zu anderen Geräten ein.

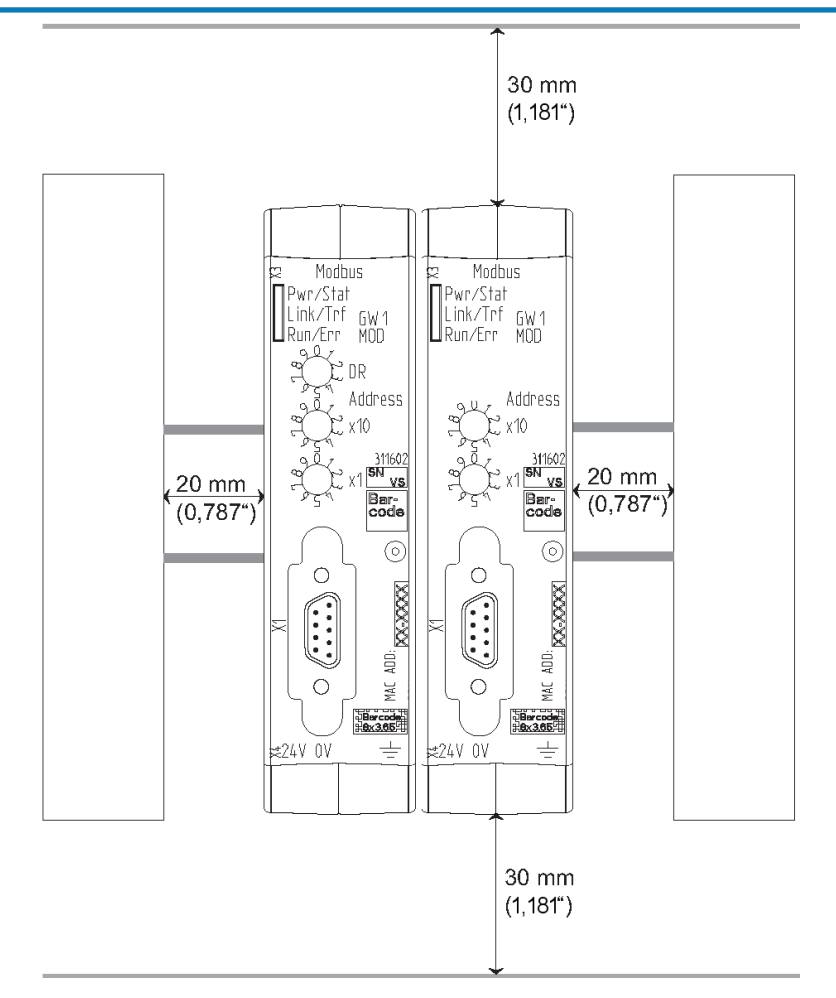

- *Abb. 5:* Installationsabstand
	- b) Verbinden Sie jede Gateway-Komponente einzeln mit Funktionserde. Achten Sie dabei darauf, dass die Spannungsversorgungen beider Gateway-Komponenten denselben Ground besitzen.

ð Ihr Schaltschrank erfüllt nun alle Voraussetzungen, um die Gateway-Komponenten zu installieren.

## <span id="page-14-0"></span>4.3 Gateway-Komponenten verbinden

Um ein funktionsfähiges Gateway zu erhalten, müssen Sie die beiden Gateway-Komponenten miteinander verbinden.

a) Verbinden Sie einen Interconnect-Port an jeder Gateway-Komponente mit der mitgelieferten Steckbrücke.

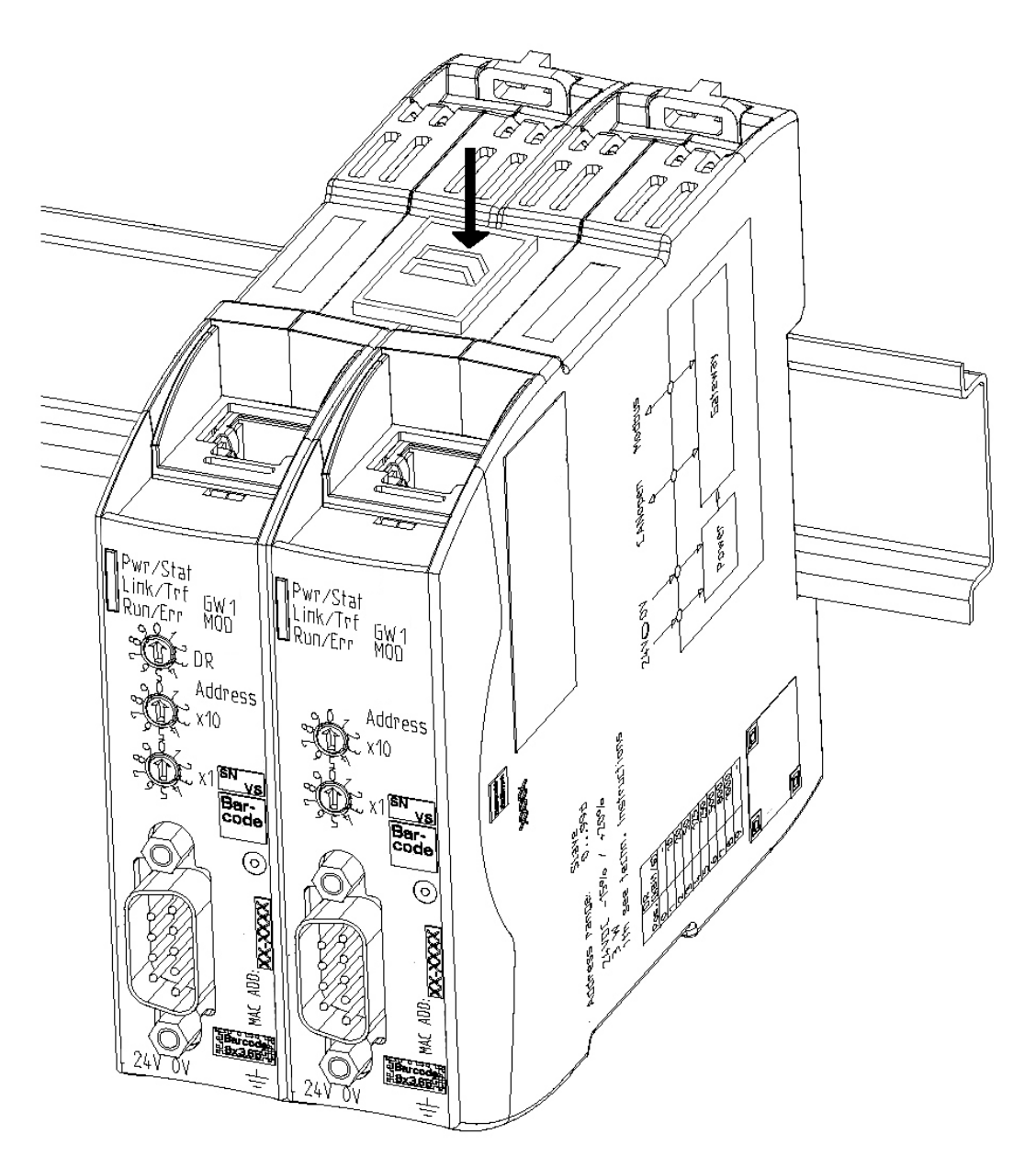

*Abb. 6:* Gateway-Komponenten verbinden

 $\Rightarrow$  Sie können das Gateway jetzt im Schaltschrank installieren.

### **HINWEIS**

#### **Verbinden Sie immer nur zwei Gateway-Komponenten miteinander.**

Wenn Sie weitere Komponenten anschließen, können schwere Defekte an allen Geräten entstehen.

## <span id="page-15-0"></span>4.4 Gateway-Komponente im Schaltschrank installieren

- a) Halten Sie das Rasterelement der Gateway-Komponente an die Hutschiene.
- b) Drücken Sie die Arretierungen in Richtung der Gateway-Komponente zu.
- c) Stellen Sie sicher, dass die Gateway-Komponente fest mit der Hutschiene verbunden ist.

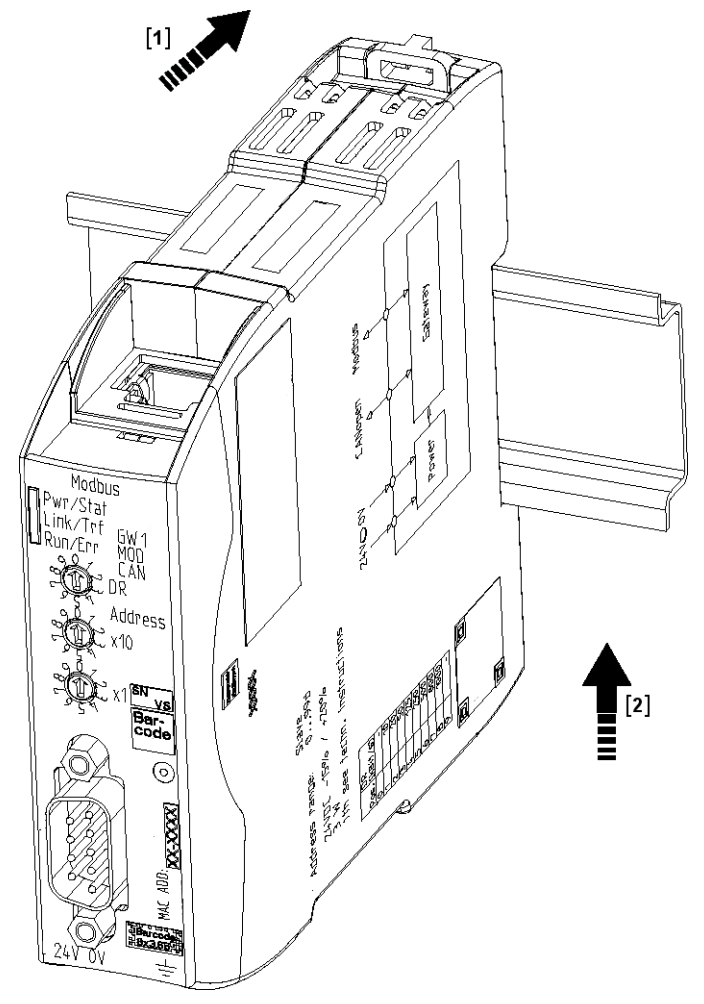

## <span id="page-16-0"></span>4.5 Gateway-Komponente mit dem Feldbus verbinden

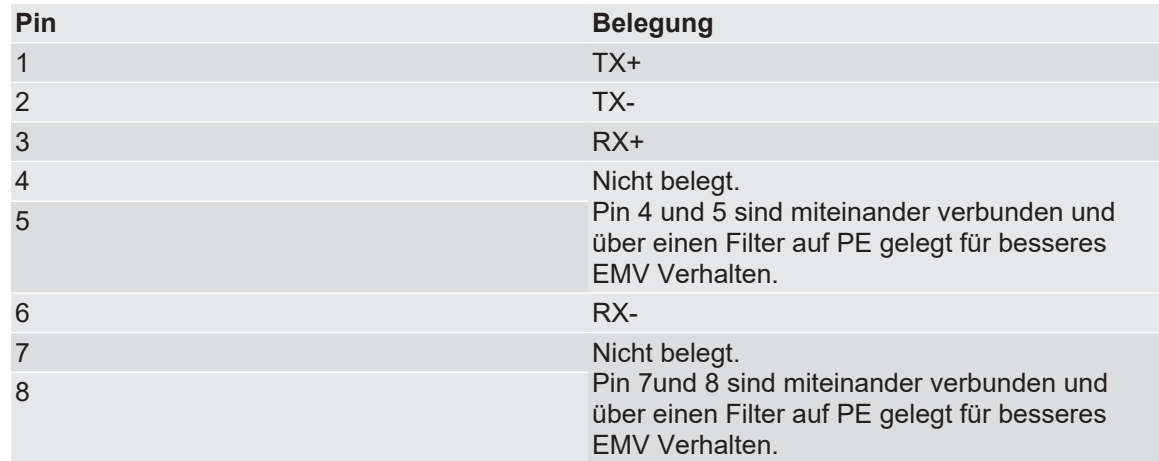

Um die Gateway-Komponente mit EtherCAT zu verbinden, benötigen Sie zwei RJ45 Stecker. Die Pin-Belegung entspricht dem Ethernet Standard.

### <span id="page-16-1"></span>4.6 Spannungsversorgung anschließen

Um die Gateway-Komponente an die Spannungsversorgung anzuschließen, benötigen Sie eine Federkraftklemme (z. B. Metz-Connect SP995xxVBNC).

Verlegen Sie für jede Gateway-Komponente eine eigene Zuleitung zur Spannungsversorgung und achten Sie darauf, dass die GND an der Spannungsversorgung miteinander verbunden sind. Verbinden Sie FE niederohmig mit PE.

### **HINWEIS**

#### **Verbinden Sie die beiden Gateway-Komponenten mit der Spannungsversorgung.**

a) Achten Sie besonders darauf, dass zwischen den GND-Pins (2) keine Potenzialunterschiede entstehen.

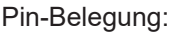

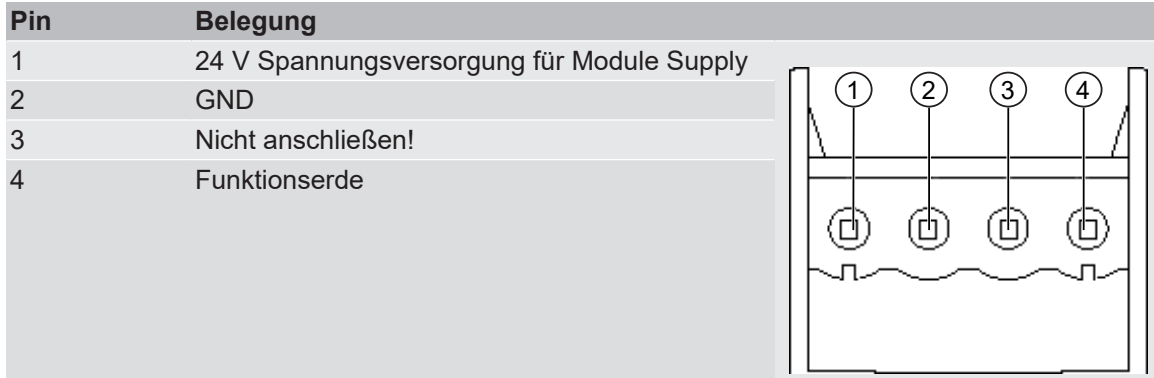

# <span id="page-17-0"></span>5 Konfigurieren

## <span id="page-17-1"></span>5.1 Unterstützte Größe der Prozessdaten

Die Gateway-Komponente für EtherCAT unterstützt einen Input- und einen Outputdatenbereich von jeweils 512 Byte:

#### **HINWEIS**

**Beachten Sie, dass die maximale Länge der Prozessdaten immer vom Feldbus mit der geringeren Datenlänge bestimmt wird.**

#### **Beispiel:**

EtherCAT unterstützt 512 Byte

PROFIBUS unterstützt 488 Byte

In der Kombination EtherCAT / PROFIBUS bedeutet das, dass 488 Byte übertragen und zyklisch aktualisiert werden.

## <span id="page-17-2"></span>5.2 EtherCAT konfigurieren

Um die Gateway-Komponente zu konfigurieren, müssen Sie mit der Konfigurationssoftware Ihres EtherCAT-Masters die entsprechenden Einstellungen vornehmen.

Sie können die im Folgenden aufgelisteten Objekte verwenden, um die Gateway-Komponente zu konfigurieren.

## <span id="page-17-3"></span>5.3 Standard Objects

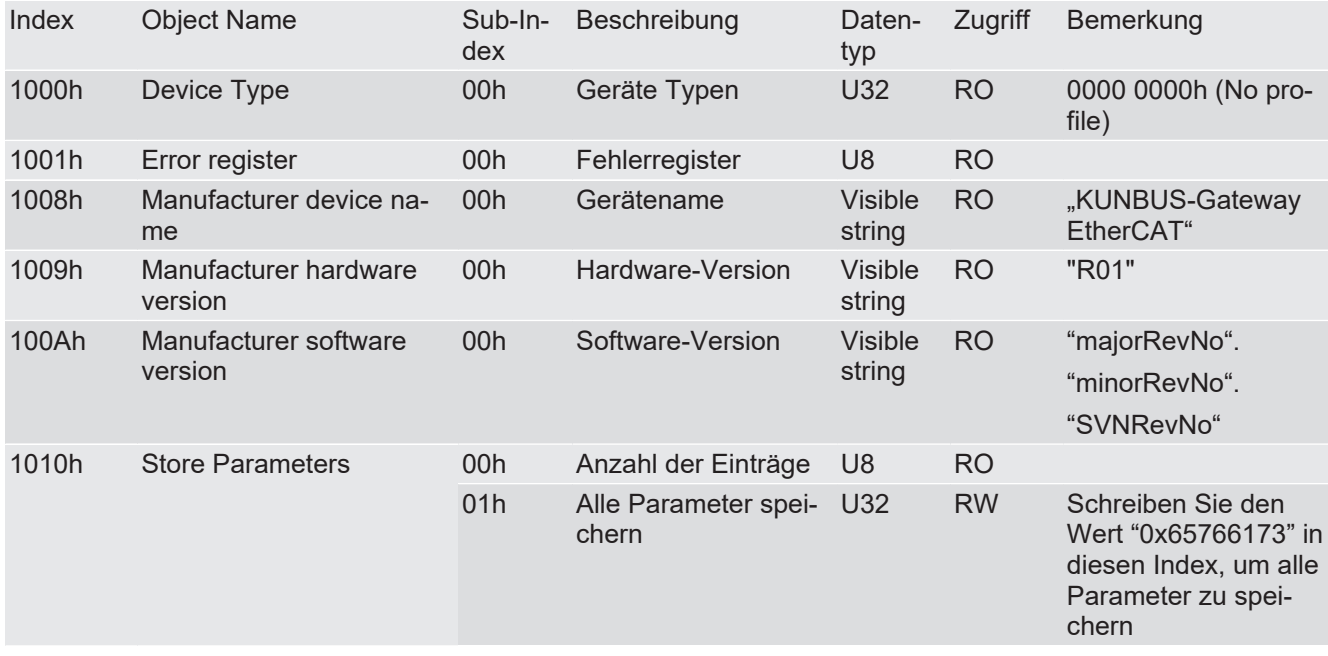

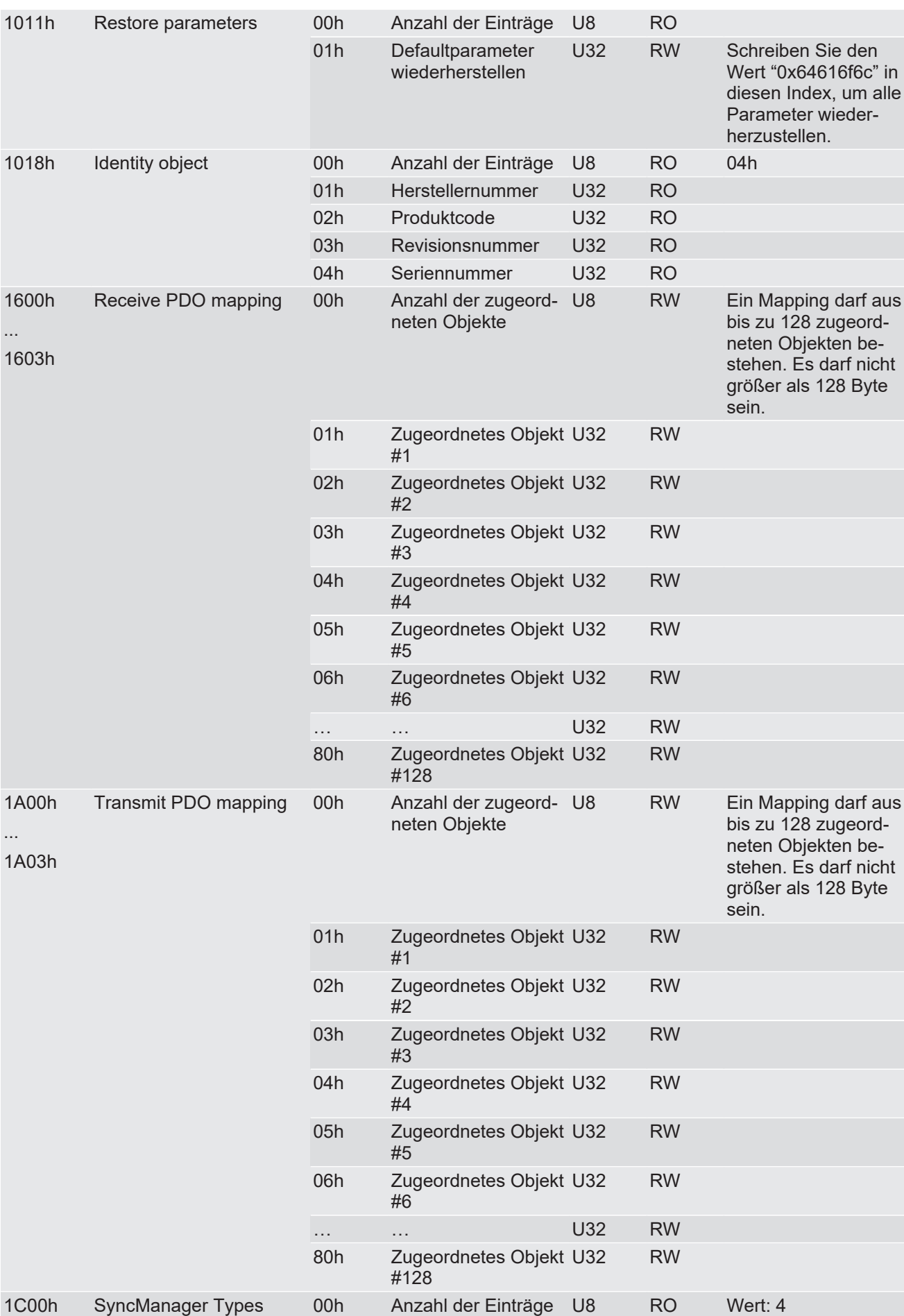

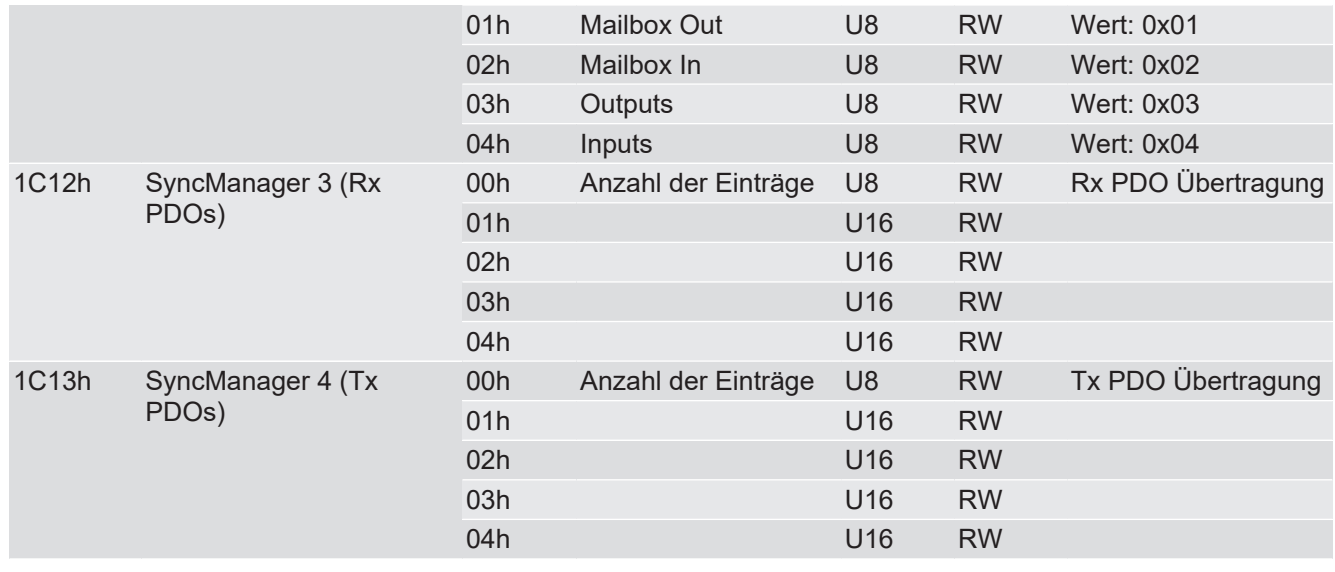

## <span id="page-19-0"></span>5.4 EtherCAT Ein-/Ausgänge

Auf die Ein-und Ausgangsdaten (512 Byte) kann byte-, wort- und doppelwortweise Zugegriffen werden.

Es wird hier jeweils auf denselben Datenbereich zugegriffen.

**Beispiel:** 2000h:01h bis 2000h:04h mappt auf die gleichen Daten wie 2010h:01h bis 2010h:02h und auf die gleichen Daten wie 2020h:01h

### **HINWEIS**

Gateway-Komponente überträgt nur dann Feldbusdaten an die Partner-Gateway-Komponente, wenn sie sich im EtherCAT Status "Operational" befindet. Ansonsten werden "Nullen" an Partner-Gateway-Komponente übermittelt.

#### **Feldbus-Ausgangsdaten (Richtung Master)**

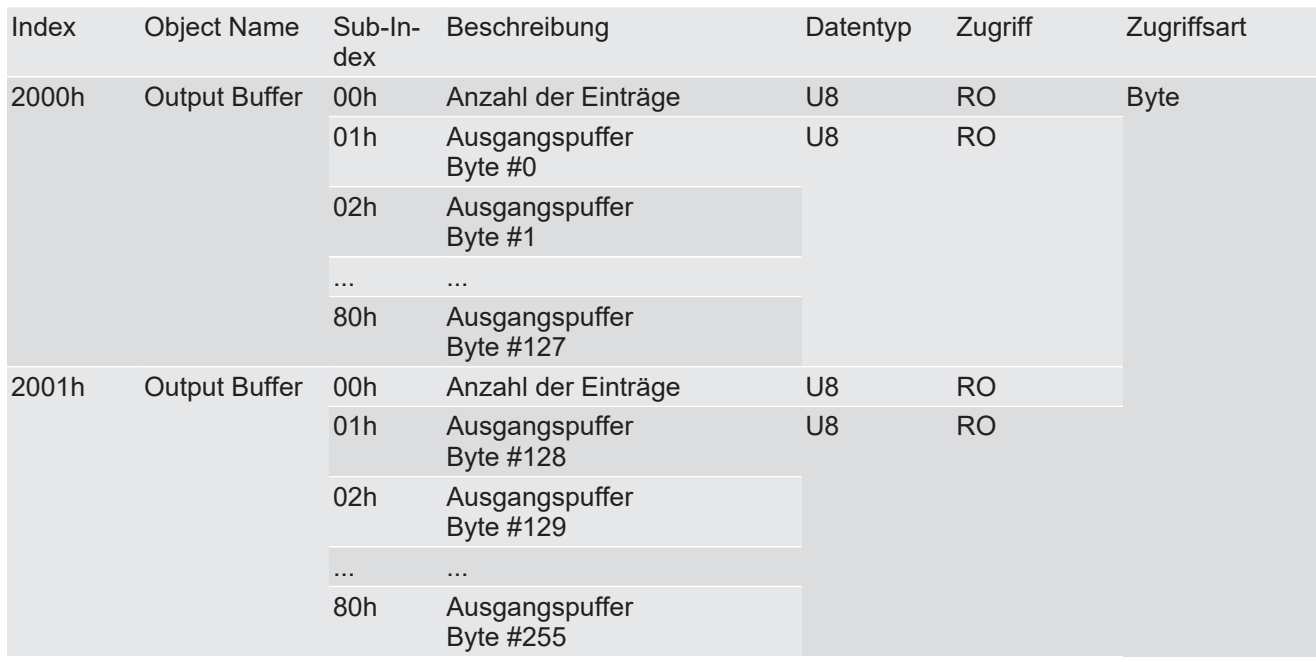

Konfigurieren Konfigurieren

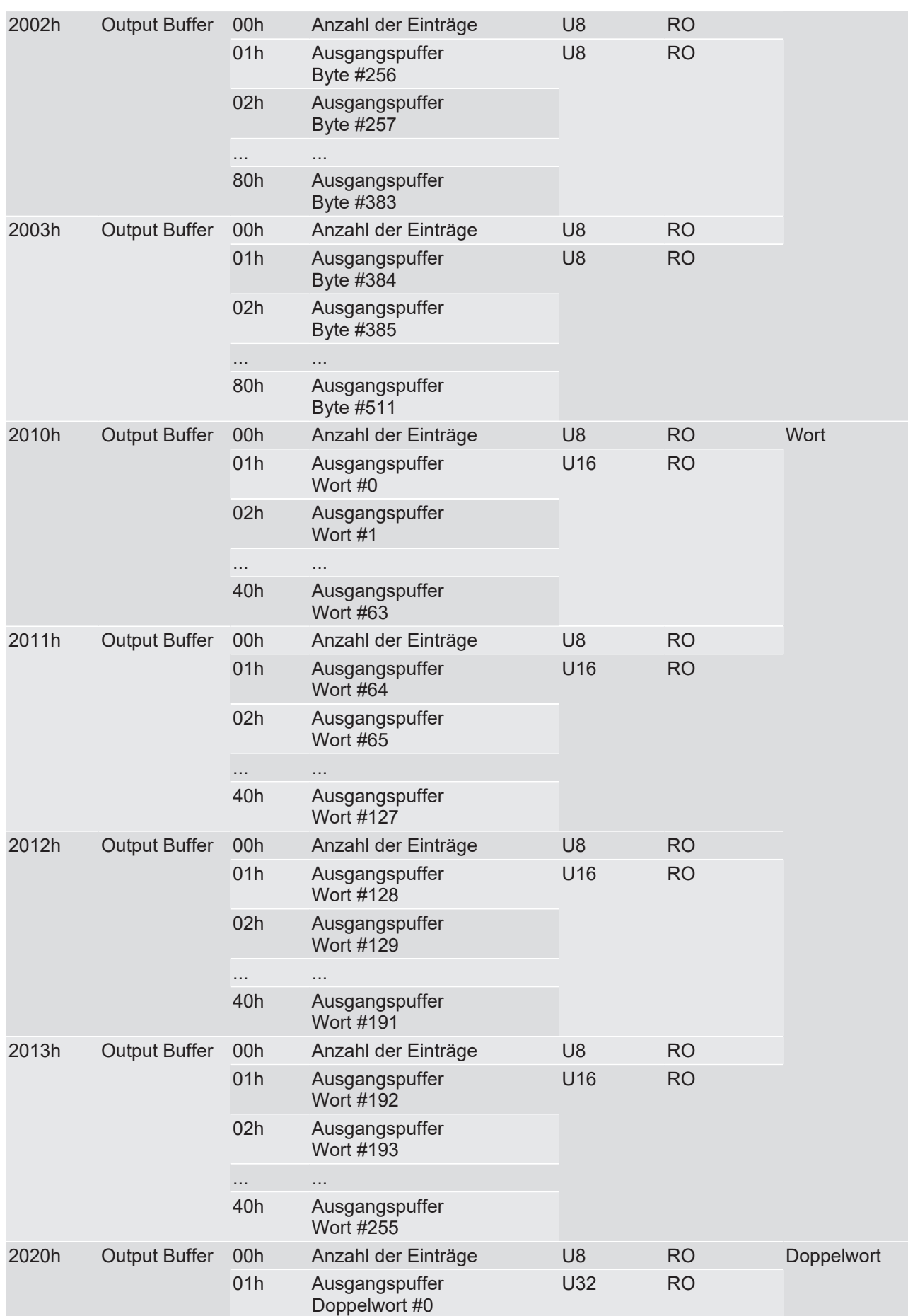

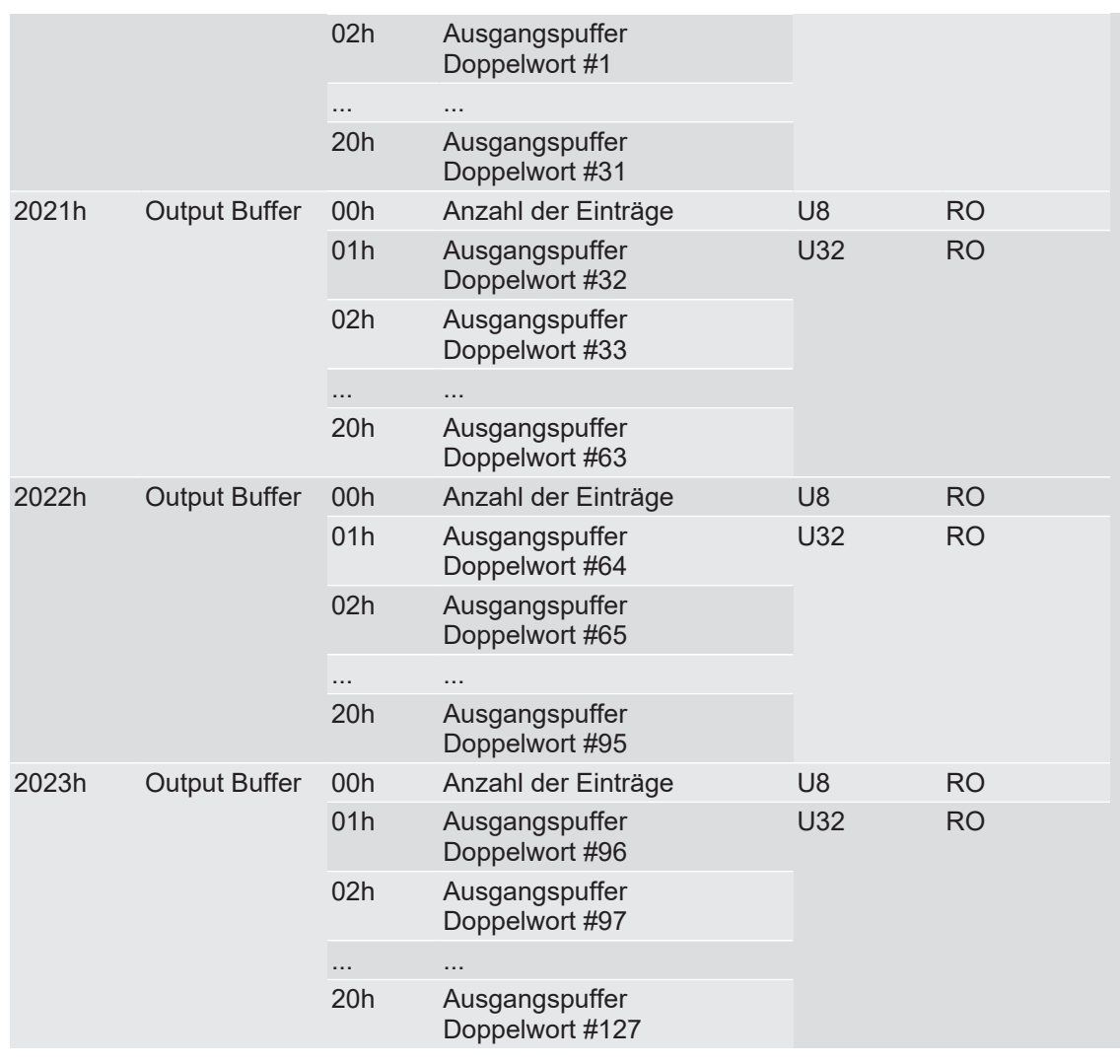

### **Feldbus Eingangsdaten (Vom Master)**

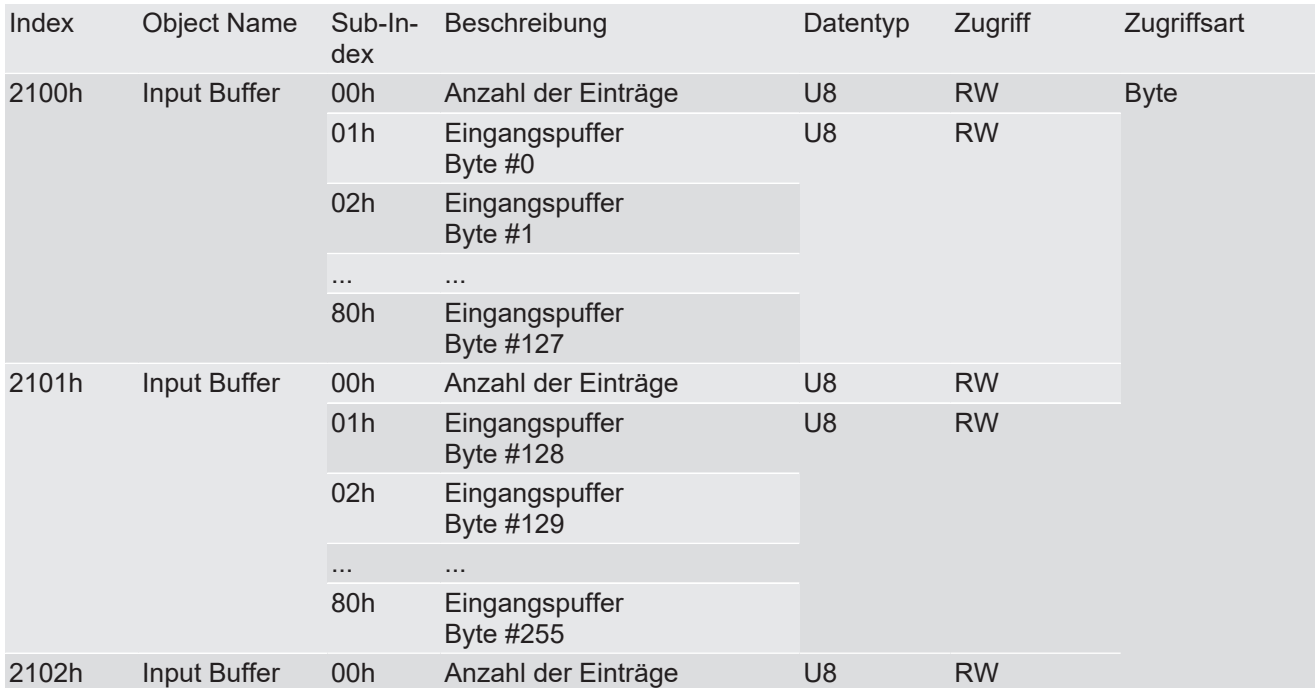

Konfigurieren Konfigurieren

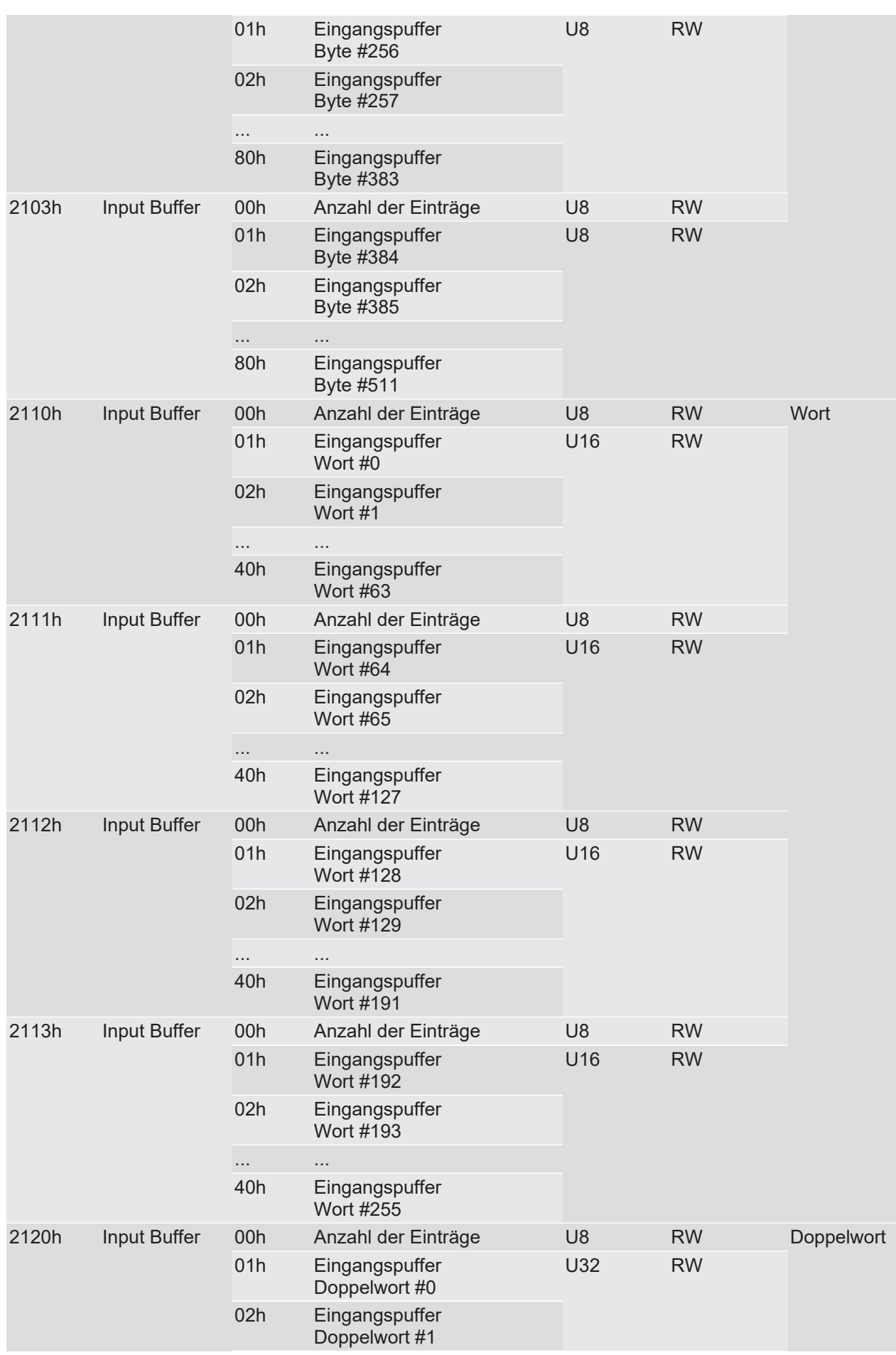

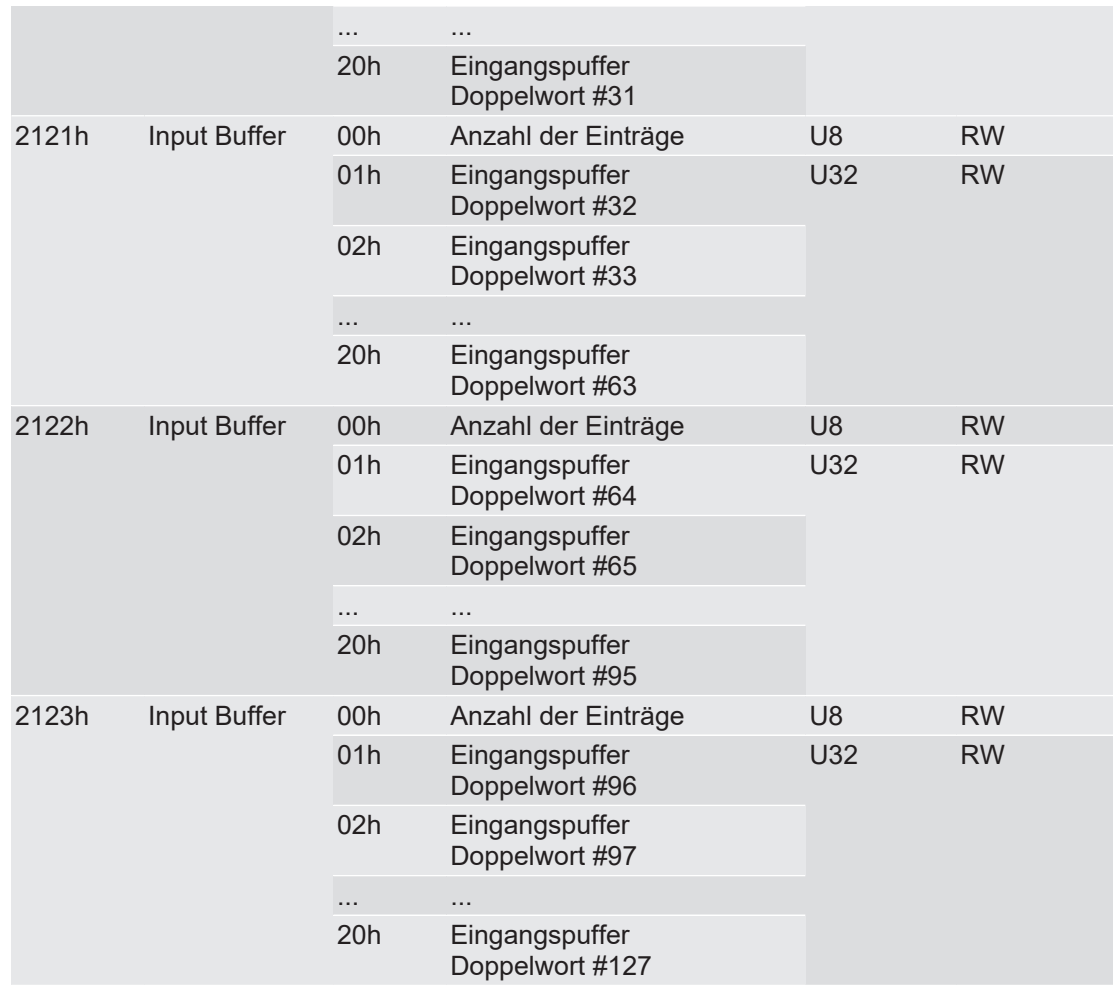

## <span id="page-23-0"></span>5.5 Status abrufen

Sie können den Status der anderen Gateway-Komponente durch SDO Eintrag im OBD abfragen.

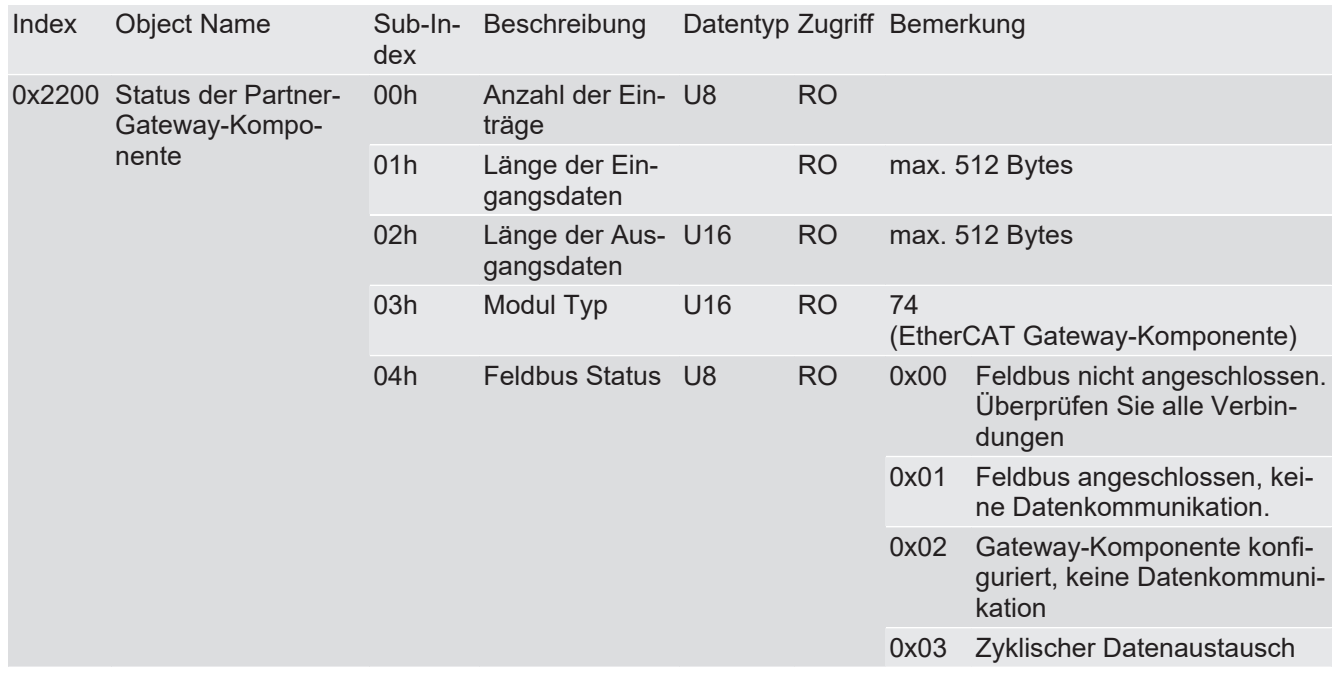

# <span id="page-25-0"></span>6 Technische Daten

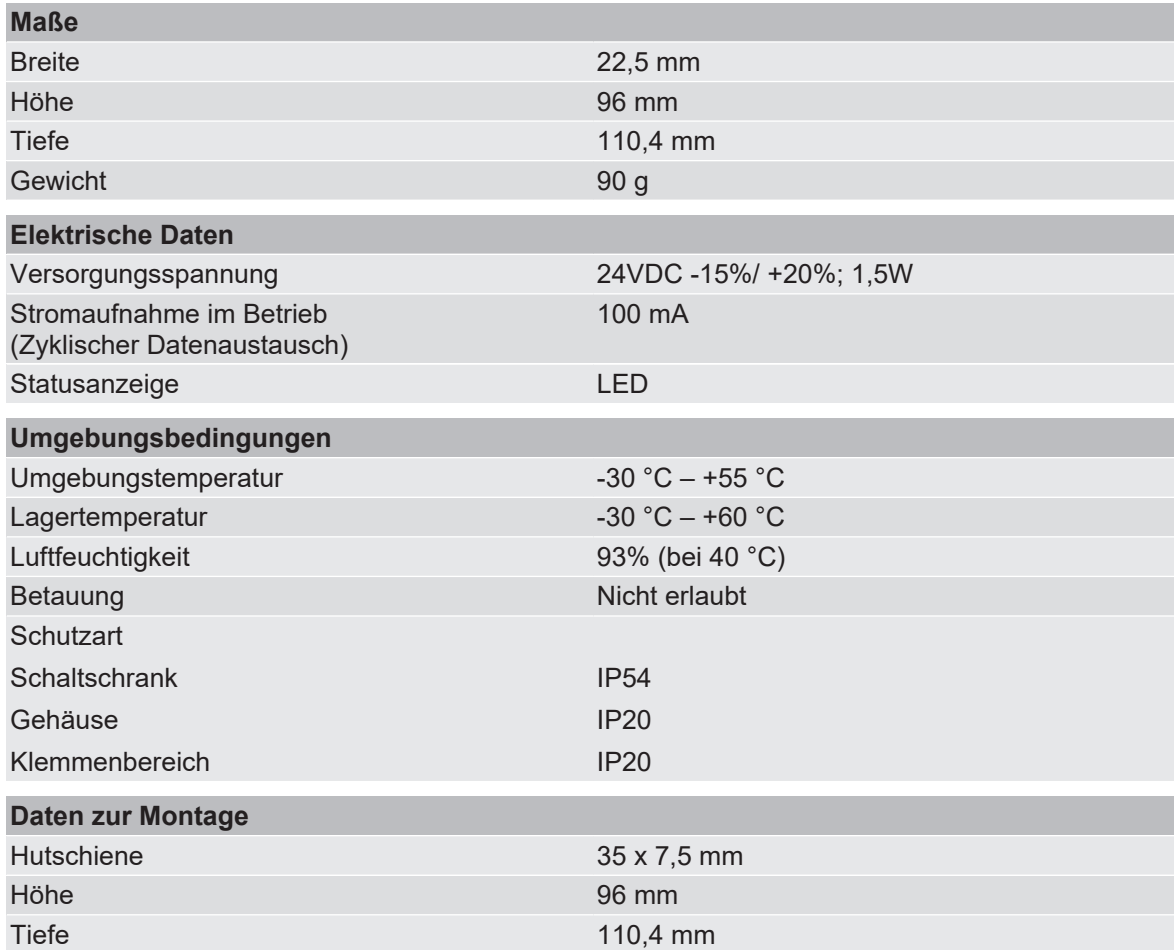

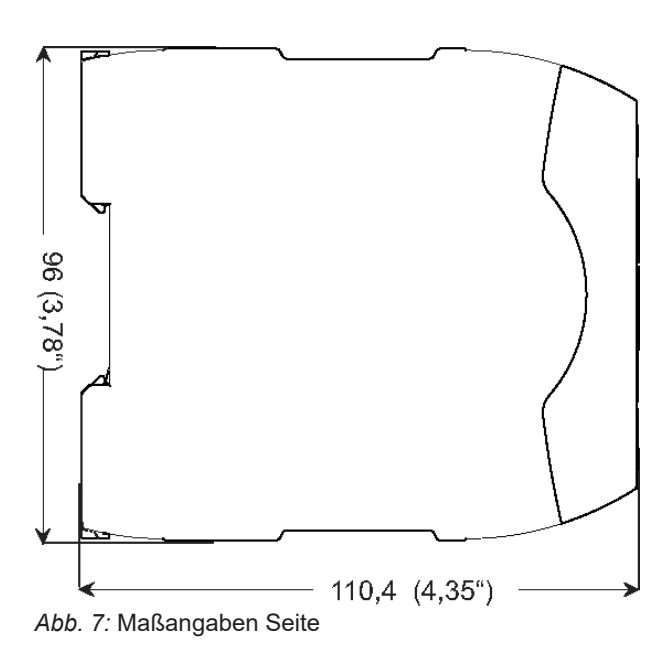

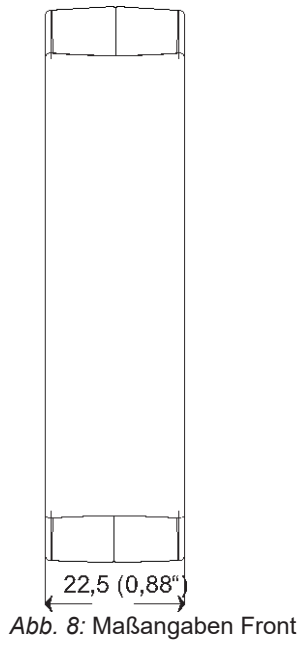

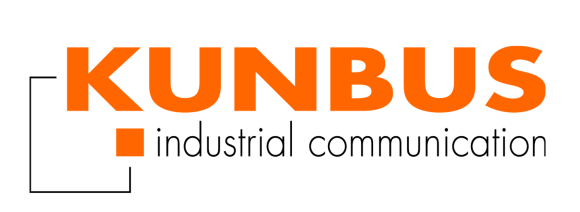